#### $(1)$ **Puerto RS485 / RS485 Port / Porta RS485**

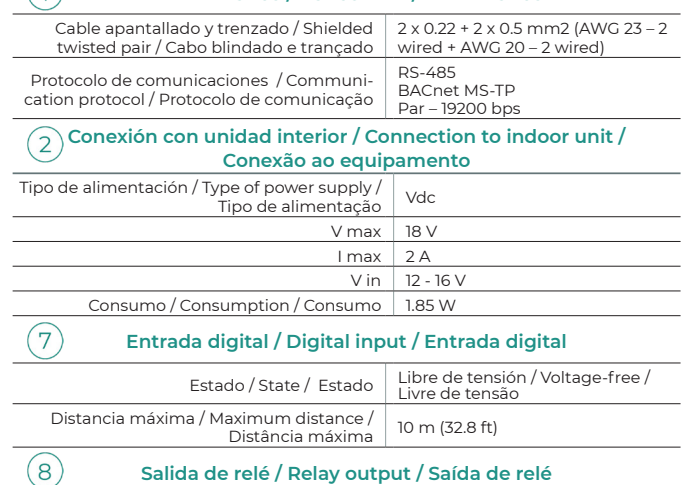

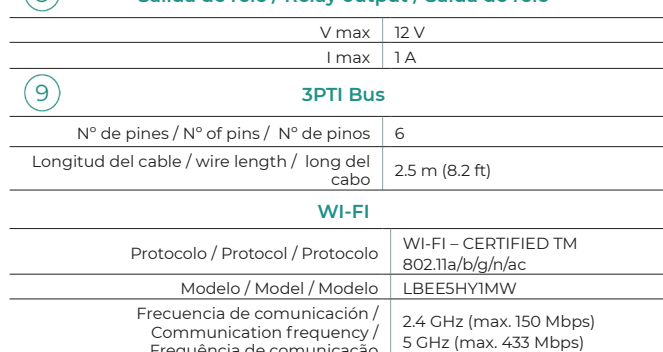

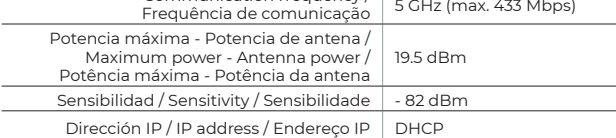

#### **Bluetooth**

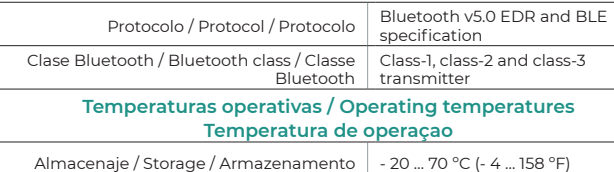

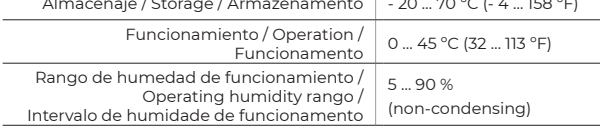

#### **Aspectos mecánicos / Mechanical aspects / Aspectos mecânicos**

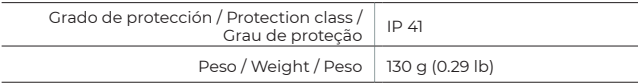

#### **(ES) CARACTERÍSTICAS TÉCNICAS**  Q, **(EN) TECHNICAL SPECS (PT) CARACTERÍSTICAS TÉCNICAS**

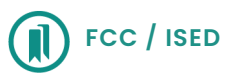

#### **(FR) CARACTÉRISTIQUES TECHNIQUES**  Q, **(IT) CARATTERISTICHE TECNICHE (DE) TECHNISCHE DATEN**

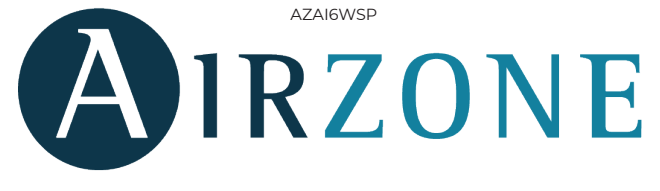

*(ES)* Este dispositivo cumple con FCC / ISED regulatory notices. *(EN)* This device complies with FCC / ISED regulatory notices. *(PT)* Este dispositivo está em conformidade com os avisos normativos FCC / ISED.

*(FR)* Ce dispositif est conforme aux avis réglementaires de la FCC / ISED de l'ISDE regulatory notices.

*(IT)* Questo dispositivo è conforme alle normative regolamentari FCC / ISED.

*(DE)* Dieses Gerät entspricht den FCC / ISED Bestimmungen.

Dispositivo para la gestión e integración de equipos de forma remota mediante servicios Cloud. Control a través de la App "Airzone Cloud" (disponible para iOS y Android). Conexión inalámbrica a red mediante Wi-Fi. Alimentación mediante fuente externa suministrada. Funcionalidades:

- **•** Control de los distintos parámetros del equipo.
- **•** Comunicaciones mediante Wi-Fi Dual (2.4/5 GHz).
- **•** Posibilidad de integración mediante API Local y API Cloud.
- **•** Detección de errores durante la comunicación.
- **•** Programación horaria de temperatura y modo de funcionamiento.
- **•** Multiusuario y multisesión.
- **•** Puerto para la integración mediante protocolo Modbus/BACnet.
- **•** Integración Cloud y/o conexión con termostatos inteligentes de terceros (3PTI).
- **•** Entrada paro-marcha y salida para calor auxiliar.
- **•** Cambio de modo automático. **•** Límites de temperatura para frío y calor.

Dispositif pour la gestion et l'intégration à distance d'unités, grâce aux services de Cloud. Contrôle via l'application « Airzone Cloud » (disponible sur iOS et Android). Accès sans fil au réseau via Wi-Fi. Alimentation propre via le bloc d'alimentation externe fourni. Fonctionnalités :

- **•** Contrôle des différents paramètres de l'unité.
- **•** Communications via Wi-Fi Dual (2.4/5 GHz)
- **•** Possibilité d'integration via API Locale et API Cloud.
- **•** Détection d'erreurs durant la communication. **•** Programmation horaire de la température et du mode de fonctionnement.
- **•** Multi-utilisateur et multisession.
- **•** Port pour l'intégration via le protocole Modbus/BACnet.
- **•** Intégration cloud et / ou connexion avec thermostat intelligent tiers (3PTI).
- **•** Entrée marche / arrêt et sortie du chauffage auxiliaire.
- **•** Changement de mode automatique.
	- **•** Limites de température pour le chaud et le froid.

Dispositivo per la gestione e l'integrazione di unità in remoto mediante servizi Cloud. Controllo mediante l'App "Airzone Cloud" (disponibile per iOS e Android). Connessione alla rete Wi-Fi. Alimentazione propria tramite alimentatore esterno in dotazione. Funzionalità:

## **ES AIDOO PRO GG1**

#### EN<sup></sup> **AIDOO PRO GG1**

## **PT AIDOO PRO GG1**

- **•** Controllo dei diversi parametri dell'unità.
- **•** Comunicazione Wi-Fi Dual (2.4/5 GHz).
- **•** Possibilità d'integrazione tramite API Locale e Cloud API.
- **•** Rilevamento di errori durante la comunicazione.
- **•** Programmazione oraria di temperatura e modo di funzionamento.
- **•** Multiutente e multisessione.
- **•** Porta per l'integrazione mediante protocollo Modbus/BACnet.
- **•** Integrazioni di termostati intelligenti cloud e / o di terze parti (3PTI).
- **•** Ingresso On / Off e uscita di caldo ausiliare.
- **•** Cambio automatico di modo. **•** Limiti di temperatura per caldo e freddo.

## **DE AIDOO PRO GG1**

Gerät zur Fernverwaltung und Integration von Geräten über Cloud-Dienste. Steuerung über die App "Airzone Cloud" (verfügbar für iOS und Android). Funkverbindung mit dem Netz über WLAN.Eigene Spannungsversorgung über mitgeliefertes externes Netzteil. Funktionen:

- **•** Steuerung der verschiedenen Anlagenparameter.
- **•** Dual Wi-Fi-Kommunikation (2,4/5 GHz)
- **•** Möglichkeit der Integration über lokale API und Cloud-API
- **•** Fehlererkennung während Mitteilung.
- **•** Zeitprogrammierung für Temperatur und Betriebsmodus.
- **•** Mehrfachnutzer und Mehrfachsitzung.
- **•** Port für die Integration über das Modbus/BACnet-Protokoll.
- **•** Cloud- und / oder Smart-Thermostat-Integrationen (3PTI) von Drittanbietern.
- **•** Ein / Aus-Eingang und Ausgang der Zusatzwärme.
- **•** Automatischer Moduswechsel.
- **•** Temperaturgrenzen für heiß und kalt.

 $\bigcap$ 

Dispositivo para a gestão e integração de equipamento remotamente através da Cloud. Controlo através do App "Airzone Cloud" (disponível para iOS e Android). Conexão sem fios à rede por Wi-Fi. Alimentação própria através de fonte de alimentação externa fornecida. Funcionalidades:

- **•** Controlo dos diferentes parâmetros do equipamento.
- **•** Comunicações Wi-Fi Dual (2.4/5 GHz) .
- **•** Possibilidade de integração via Local API e Cloud API.
- **•** Deteção de erros durante a comunicação.
- **•** Programação horária de temperatura e modo de funcionamento.
- **•** Multiusuário e multisessão.
- **•** Porta para a integração através do protocolo Modbus/BACnet.
- **•** Nuvem e / ou integrações de termostato inteligente de terceiros (3PTI).
- **•** Entrada liga / desliga e saída de calor auxiliar.
- **•** Troca de modo automático.
- **•** Limites de temperatura para quente e frio.

Device to manage and integrate units remotely from the Cloud. Online control with the "Airzone Cloud" App (available for iOS and Android). Wireless Wi-Fi connection.

- Self-powered by external power supply provided. Features:
- **•** Control of the parameters of the unit.
- **•** Dual Wi-FI communications (2.4/5 GHz). **•** Possibility of integration via Local API and Cloud API.
- **•** Communication errors detection.
- **•** Temperature and operating mode time schedules.
- **•** Multi-user and multi-session.
- **•** Port for integration via Modbus/BACnet protocol.
- **•** Cloud and/or third party smart thermostat integrations (3PTI).
- **•** On/Off input and auxiliary heat output.
- **•** Automatic mode change.
- **•** Temperature limits for hot and cold.

### Contains FCC ID: VPYLBEE5hY1MW Contains IC: 772C-LBEE5hY1MW

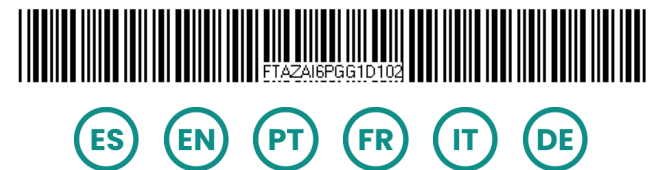

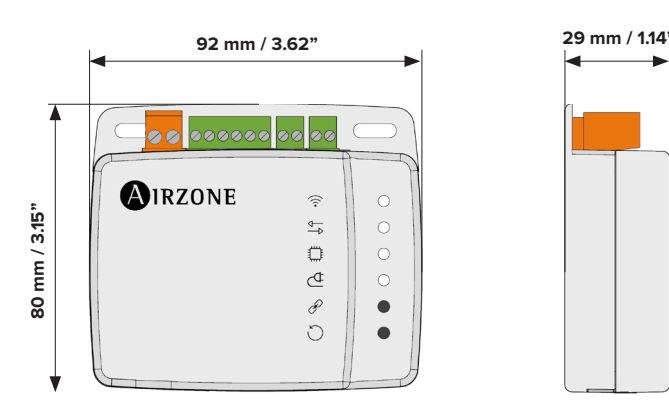

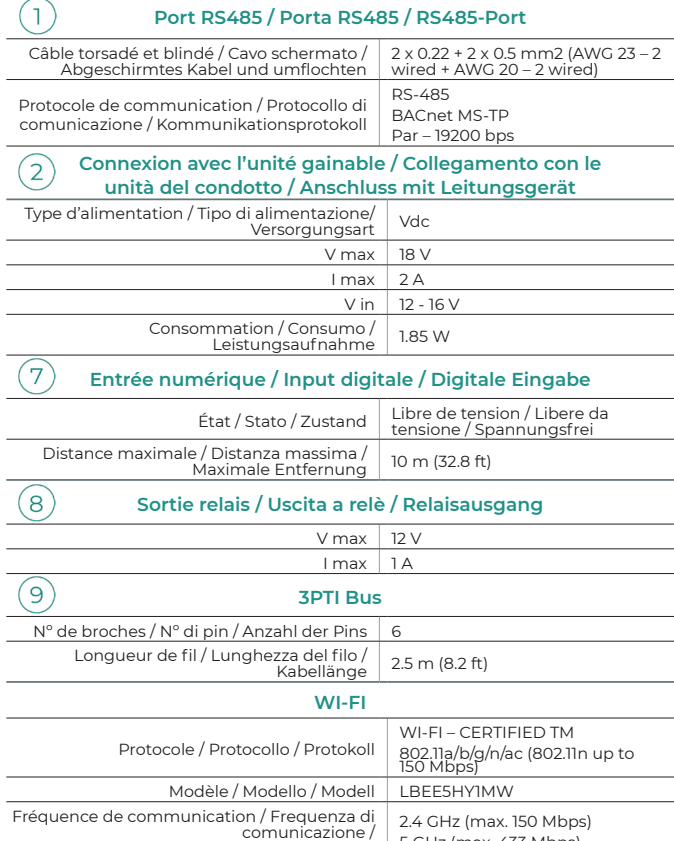

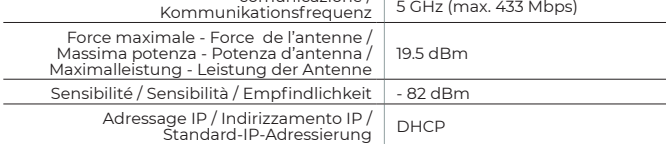

#### **Bluetooth**

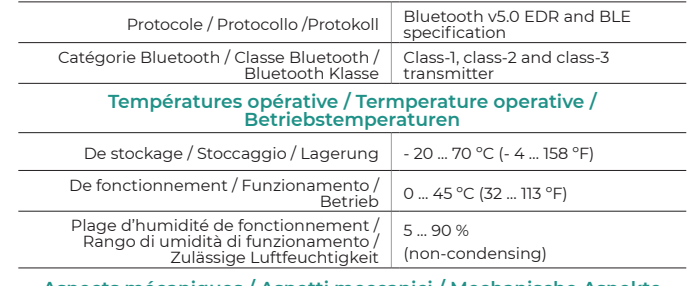

#### **Aspects mécaniques / Aspetti meccanici / Mechanische Aspekte**

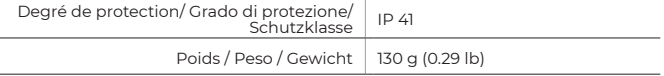

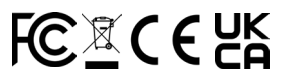

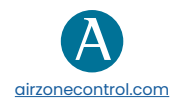

Marie Curie, 21 29590 Málaga Spain

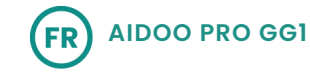

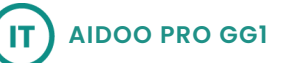

## **AZAI6WSPGG1**

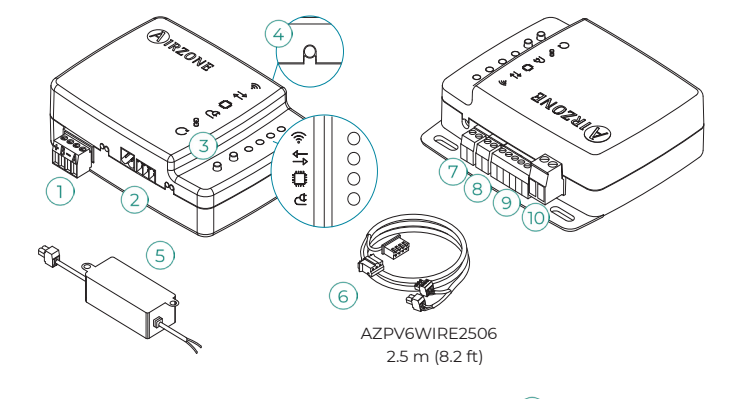

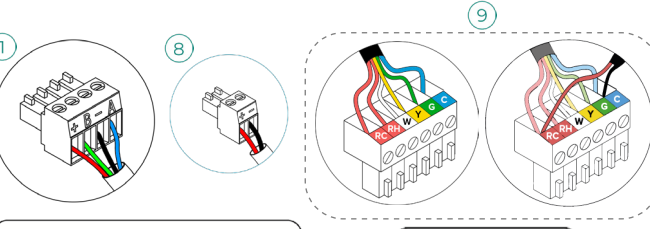

Red | Rouge | Rojo

Red | Rouge | Rojo

White | Blanc | Blanco

Yellow | Jaune | Ama Green | Vert | Verde Blue | Bleu | Azul

O

10

∣w

- │<br>│ AZul I Blue I Azul I Bleu I Blu I Blau - Negro I Black I Negro I Noir I Nero I Schwarz B Verde I Green I Verde I Vert I Verde I Grün
- ← Rojo I Red I Vermelho I Rouge I Rosso I Rot

*(ES) IMPORTANTE: Para alimentar el dispositivo Aidoo Pro utilice la fuente suministrada. Utilice una única fuente por dispositivo. Se recomienda llevar el cableado de las entradas digitales por una tráquea independiente.* 

*(EN) IMPORTANT: To power the Aidoo Pro device use the supplied power supply. Use only one power supply per device. It is recommended that the wiring of the digital inputs be routed through a separate conduit.* 

*(PT) IMPORTANTE: Para alimentar o dispositivo Aidoo Pro, utilizar a fonte de alimentação fornecida. Utilizar apenas uma fonte de alimentação por dispositivo. Recomenda-se que a cablagem das entradas digitais seja encaminhada através de uma conduta separada.*

# **RESET**  $\overline{3}$

*(FR) ATTENTION : Pour alimenter le dispositif Aidoo Pro, utilisez l'alimentation électrique fournie. N'utilisez qu'une seule alimentation par appareil. Il est recommandé de faire passer le câblage des entrées numériques par un conduit séparé.*

*(IT) IMPORTANTE: Per alimentare il dispositivo Aidoo Pro utilizzare la sorgente fornita. Utilizzare una singola sorgente per dispositivo. Si consiglia di trasportare il cablaggio degli ingressi digitali in un tubo Corrugato separato.*

*(DE) WICHTIG: Verwenden Sie für die Stromversorgung des Aidoo Pro-Geräts das mitgelieferte Netzteil. Verwenden Sie nur ein Netzteil pro Gerät. Es wird empfohlen, die Verdrahtung der digitalen Eingänge in einem separaten Kabelkanal zu verlegen.*

 $\overline{4}$ 

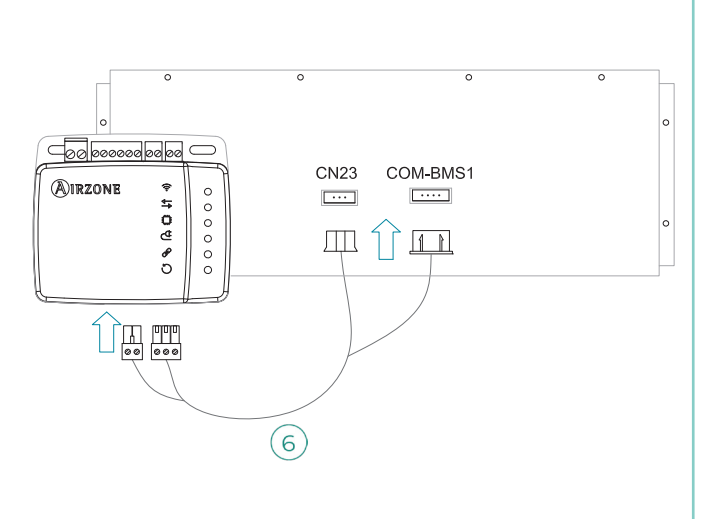

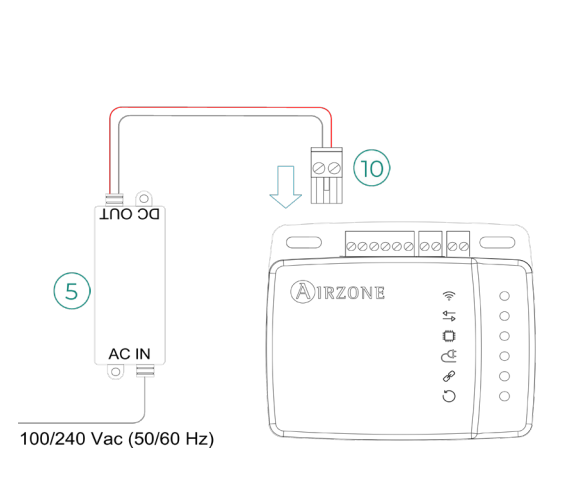

## **(ES) MONTAJE Y CONEXIÓN / (EN) ASSEMBLY AND CONNECTION / (PT) MONTAGEN E CONEXÃO / (FR) MONTAGE ET CONNEXION/ (IT) MONTAGGIO E COLLEGAMENTI / (DE) MONTAGE UND VERBINDUNG**

**4 5**

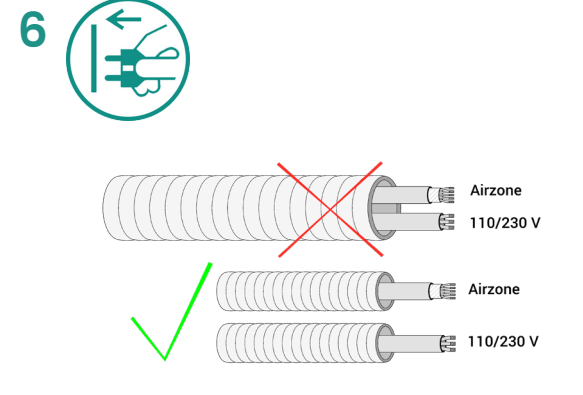

**7**

(ES) Reinicio del dispositvo. (EN) Device reboot . (PT) Reinicie o dispositivo (FR) Réinitialisation du dispositif. (IT) Riavvio del dispositivo. (DE) Gerät-Neustart.

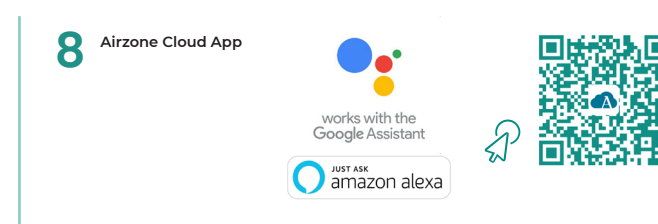

(ES) Reinicio proceso de asociación. (EN) Association process reset. (PT) Reinicie o processo de associação. (FR) Réinitialisation du processus d'association. (IT) Riavvio del processo di associazione. (DE) Pairing-Neustart.

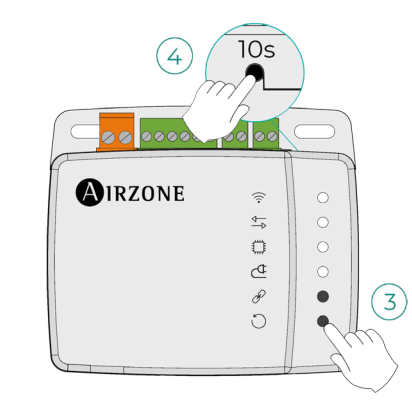

*(ES) IMPORTANTE: El equipo debe alimentarse por una fuente de alimentación limitada que cumpla la clase PS2 de la norma IEC 62368-1.*

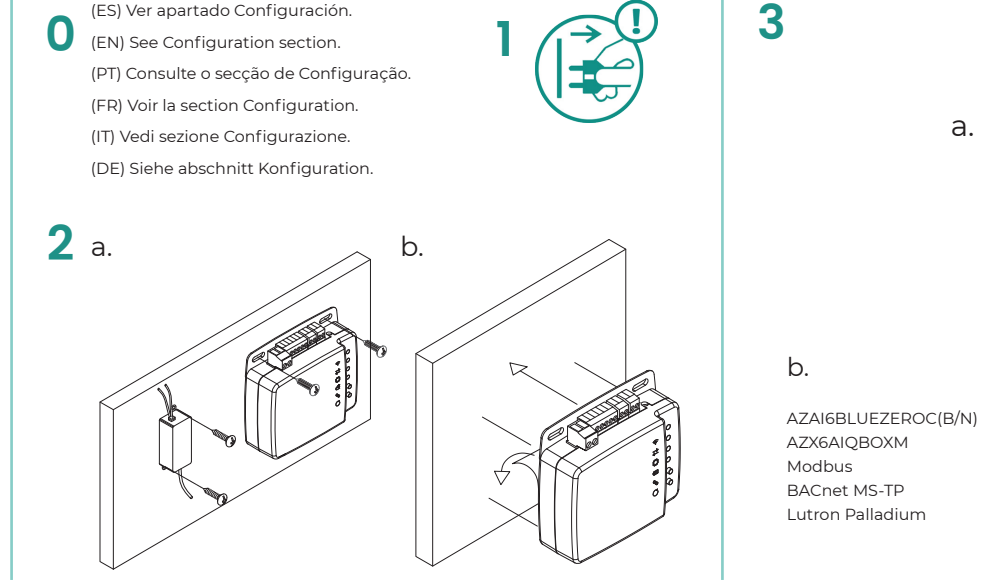

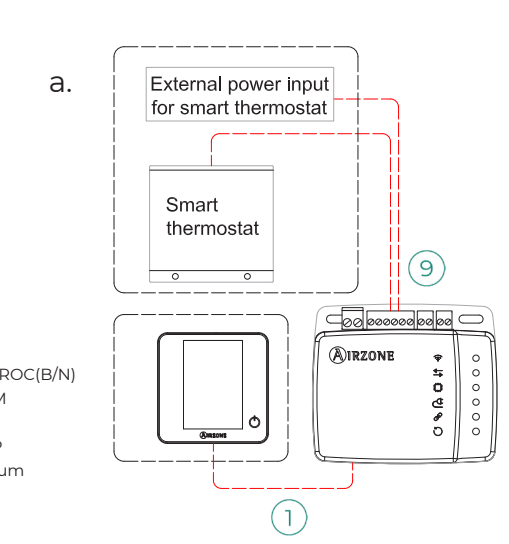

*(EN) IMPORTANT: The equipment shall be supplied by a limited power source meeting class PS2 of the standard IEC 62368-1.*

*(PT) IMPORTANTE: O equipamento deve ser alimentado por uma fonte de energia limitada que atende a exigência da classe PS2 do padrão 62368-1 da IEC.* 

*(FR) ATTENTION : l'unité doit être alimentée par une source d'alimentation limitée respectant la classe PS2 de la norme IEC 62368-1.*

*(IT) IMPORTANTE: L'unità deve essere alimentata da una fonte di alimentazione limitata nel rispetto della tipo PS2 della norma IEC 62368-1.*

*(DE) WICHTIG: Das Gerät muss mit einer begrenzten Stromquelle betrieben werden, die dem Abschnitt PS2 der Norm IEC 62368-1entspricht.*

*(ES) El mando de la unidad debe mantenerse funcionando paralelamente a su Aidoo Pro.*

*(EN) The unit controller must remain working in parallel with your Aidoo Pro. (PT) É necessário que o comando à distância permaneça funcionando paralelamente ao seu Aidoo Pro.* 

*(FR) La télécommande de l'unité doit fonctionner en parallèle à votre Aidoo Pro. (IT) Il comando/telecomando dovrà essere comunque collegato e funzionante insieme all'Aidoo Pro.*

*(DE) Der Steuerer des Geräts muss gleichzeitig mit Ihrem Aidoo Pro laufen.*

## **(ES) CONFIGURACIÓN / (EN) CONFIGURATION / (PT) CONFIGURAÇÃO / (FR) CONFIGURATION / (IT) CONFIGURAZIONE / (DE) KONFIGURATION**

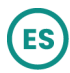

- *(ES) IMPORTANTE: No permite imponer la temperatura de trabajo*  70F *externa de un termostato de terceros.*
	- *(EN) IMPORTANT: It does not allow imposing the external operating temperature of a third-party thermostat.*
	- *(PT) IMPORTANTE: Não permite impor a temperatura de trabalho externa de um termostato de terceiros*
	- *(FR) ATTENTION: Il ne permet pas d'imposer la température de*
	- *fonctionnement externe d'un thermostat tiers.*
	- *(IT) IMPORTANTE: Non consente di imporre la temperatura di*
	- *funzionamento esterna di un termostato di terze parti.*
	- *(DE) WICHTIG: Es erlaubt nicht, die externe Betriebstemperatur eines Drittanbieter-Thermostats vorzugeben.*

a. XK60 and XK117 thermostats: Access to the setting interface of the thermostat and set the value 01 in the function 10 (refer to the service manual of the units).

b. MKW90A, VAI1KD-CR, HPOFA-V and XE71-42G thermostats: Access to the setting interface of the thermostat and set, within the ADDRESS SET option, the "address mode" parameter to 1. After that, set the value of the "remote control address" parameter to 1.

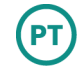

- a. Termostatos XK60 y XK117: Aceda ao ecrã de ajuste de parâmetros do termostato e defina o valor 01 para a função 10 (consulte o manual de serviço das unidades).
- b. Termostatos MKW90A, VAI1KD-CR, HPOFA-V e XE71-42G: Acesse a interface de configuração do termostato e defina, dentro da opção ADDRESS SET, o parâmetro " address mode" para 1. Em seguida, defina o valor do parâmetro " remote control address " para 1.
- a. Thermostats XK60 et XK117: Accédez aux paramètres du thermostat et réglez la valeur 01 de la fonction 10 (voir le manuel de maintenance des unités).
- b. Thermostats MKW90A, VAI1KD-CR, HPOFA-V et XE71-42G : Accédez à l'interface de configuration du thermostat et réglez, dans l'option ADDRESS SET, le paramètre « address mode» à 1. Ensuite, réglez la valeur du « remote adresse de contrôle» à 1.
- a. Termostati XK60 e XK117: accedere al menu di configurazione dell'installatore del termostato, e impostare 01 sulla funzione 10 (vedere il manuale di servizio dell'unità).

b. Termostati MKW90A, VAI1KD-CR, HPOFA-V e XE71-42G: Accedere al menu di configurazione dell'installatore del termostato, e nell'opzione ADDRESS SET impostare il parametro "address mode" su 1. Dopodichè impostare il valore del paramtero "remote control address" su 1.

a. Rufen Sie den Einstellungsmodus des Thermostates auf und stellen Sie bei der Funktion 10 den Wert 01 (siehe das Wartungshandbuch von den Geräten).

b. Thermostate MKW90A, VAI1KD-CR, HPOFA-V und XE71-42G: Zugriff auf die Einstelloberfläche des-Thermostats und innerhalb der Option ADDRESS SET den Parameter "address mode" auf 1 setzen. Danach den Wert einstellen set des Parameters "remote control address" auf 1.

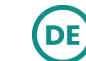

 $(FR)$ 

IT

a. Termostatos XK60 y XK117: acceda al menú de configuración de instalador del termostato y establezca el valor 01 en la función 10 (ver manual de servicio de las unidades).

b. Termostatos MKW90A, VAI1KD-CR, HPOFA-V y XE71-42G: acceda al menú de configuración de instalador del termostato y configure, dentro de la opción ADDRESS SET, el parámetro "address mode" a 1. Tras esto establezca el valor del parámetro "remote control address" a 1.

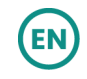